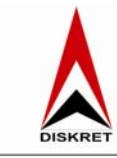

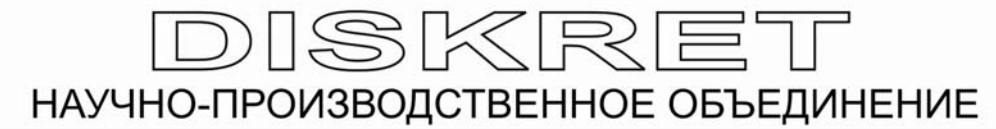

65058, а/я-№18 т/ф (048)733-68-60, 73-73-412 www.diskret.com.ua info@diskret.com.ua

# **КОНТРОЛЛЕР СИСТЕМНЫЙ МИКРОПРОЦЕССОРНЫЙ ДКМ**

ТЕХНИЧЕСКОЕ ОПИСАНИЕ И ИНСТРУКЦИЯ ПО ЭКСПЛУАТАЦИИ

Версия 2.1

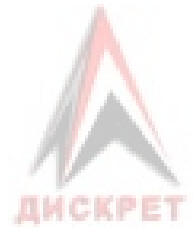

г. Одесса, 2009г.

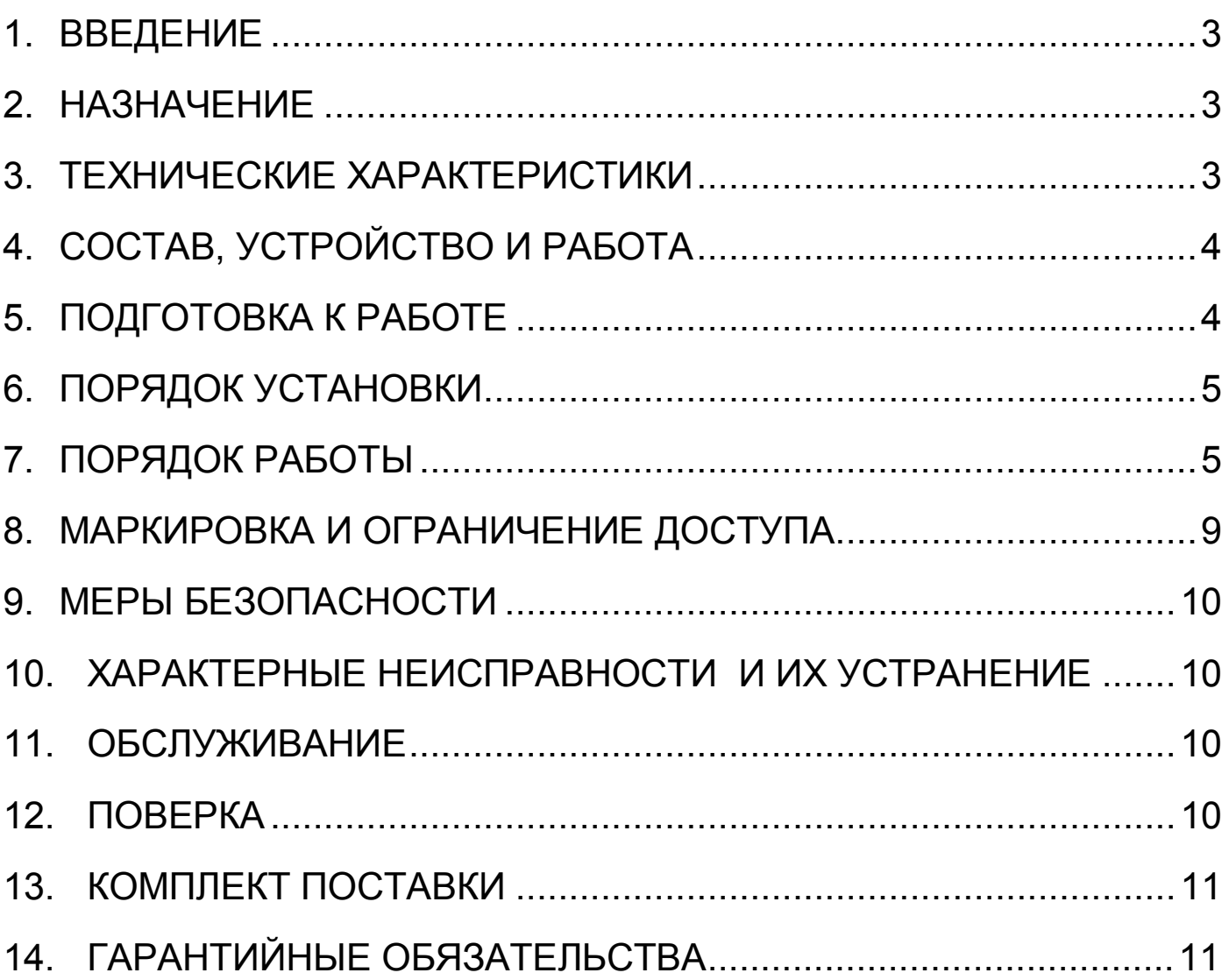

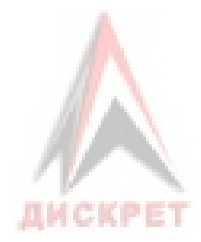

### **1. ВВЕДЕНИЕ**

Настоящий документ предназначен для изучения работы контроллера системного микропроцессорного (далее – контроллер) и содержит сведения, необходимые для использования его технических возможностей и правильной эксплуатации.

#### **2. НАЗНАЧЕНИЕ**

Контроллер предназначен предназначен для использования совместно с модулями грузоприемными марки МГП-63СА/рм в составе систем полуавтоматических весов и автоматических дозаторов, многоканальных весо- и силоизмерительных систем подъемнотранспортных машин и механизмов, и выполняет следующие функции:

− обмен данными с модулями грузоприемными марки МГП-63СА/рм, в состав которых входят и цифровые весоизмерительные датчики с радиотрансиверами (далее по тексту датчиками), по каналу связи;

− отображение значений массы, состояния и служебных команд на графическом дисплее (ЖКИ);

− выдача дискретных управляющих сигналов на исполнительные устройства;

вычисление и хранение значений суммарной массы материалов с возможностью ведения учета;

− выдача информации на ЭВМ высшего уровня по интерфейсам RS-232/422, Ethernet (LAN & WiLAN) .

### **3. ТЕХНИЧЕСКИЕ ХАРАКТЕРИСТИКИ**

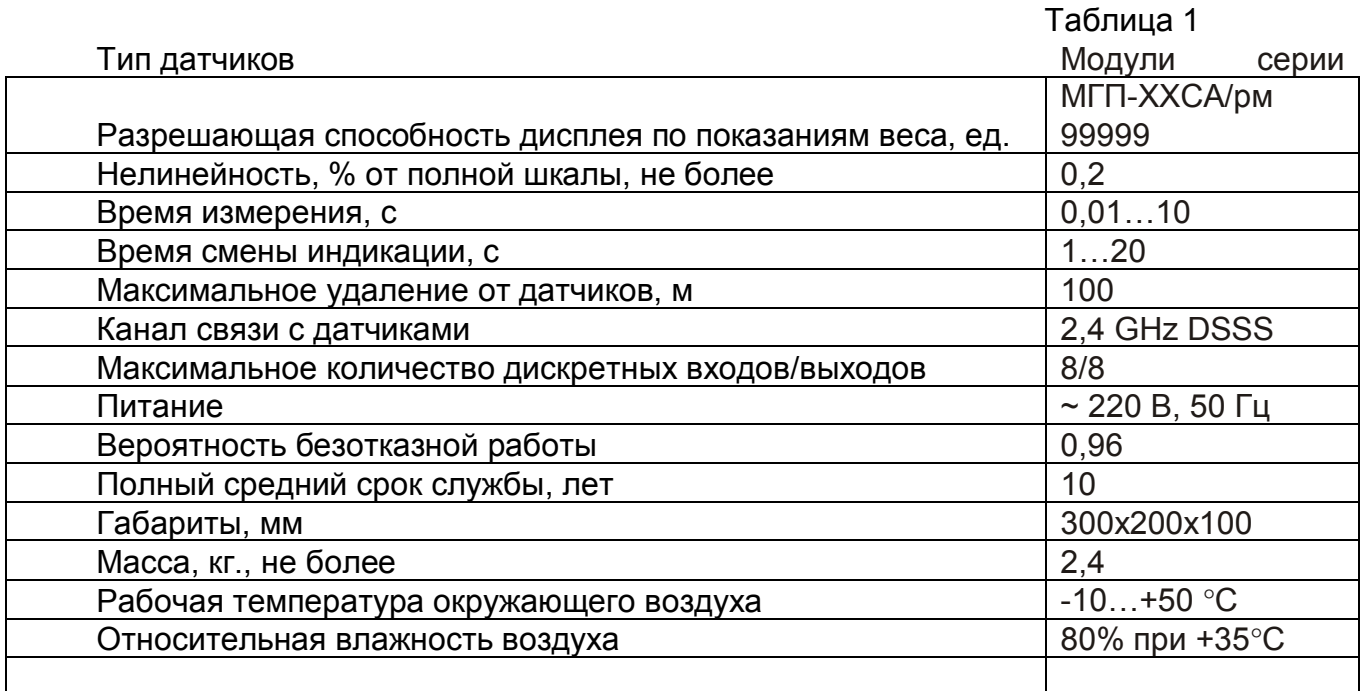

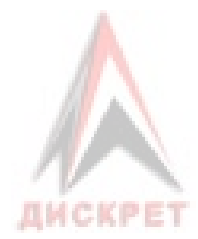

# **4. СОСТАВ, УСТРОЙСТВО И РАБОТА**

#### 4.1. Состав и устройство

Контроллер выполнен в поликарбонатном корпусе со

степенью защиты от воздействий окружающей среды IP56. Внешний вид контроллера показан на рисунке 3.1. Верхняя крышка корпуса выполнена из прозрачного материала. Все внешние подключения осуществляются через разъемы в нижней части корпуса.

Контроллер содержит в своем составе:

- одноплатная ЭВМ стандарта PC-104,
- блок дискретных входов/выходов,
- жидкокристаллический графический дисплей,
- стандартная клавиатура AT/104 (внешняя).
- блок реле и индикации

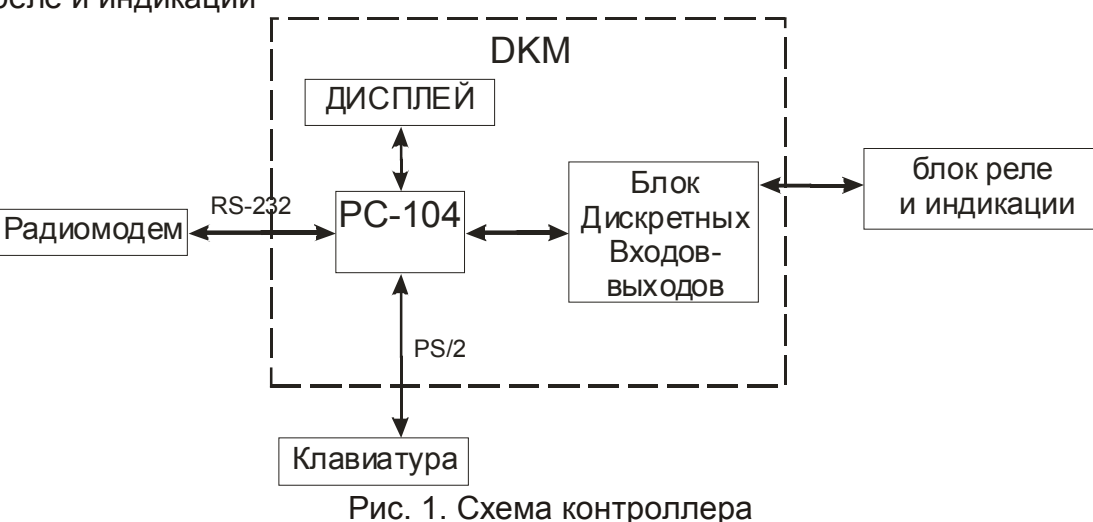

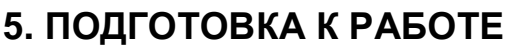

5.1. Подключение контроллера

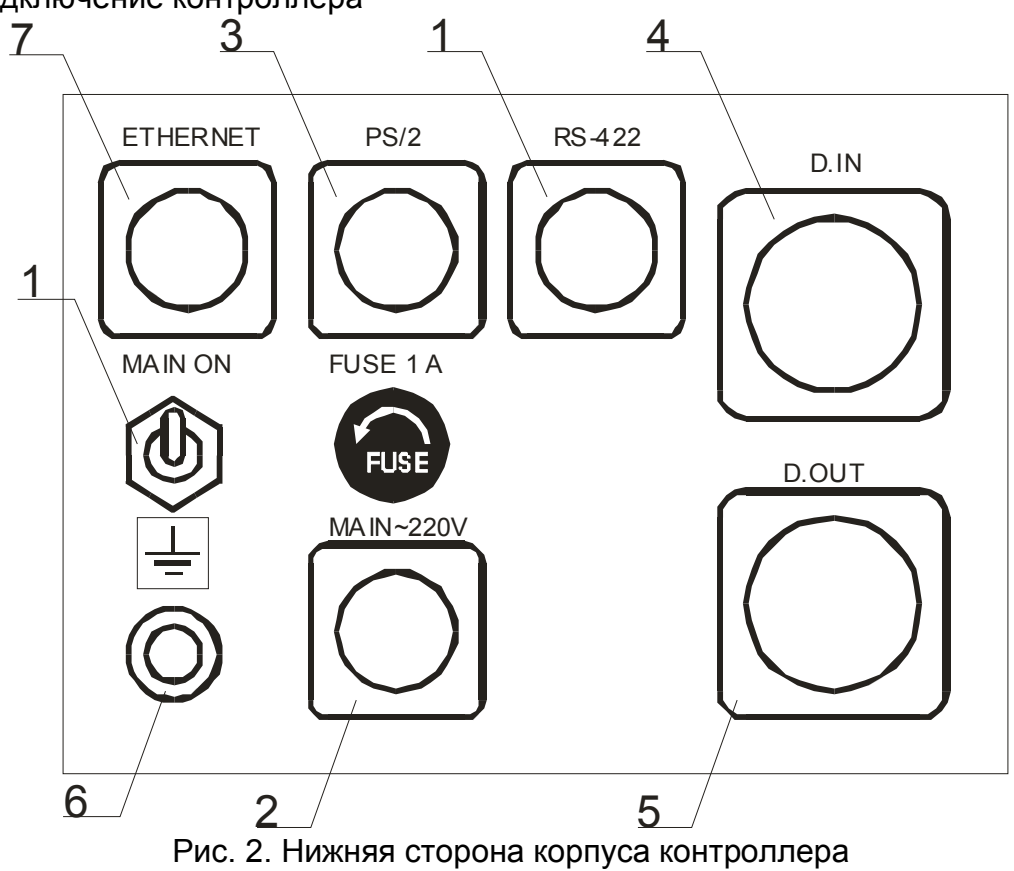

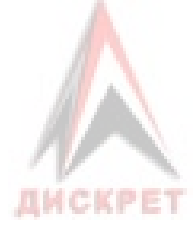

- 1 Выключатель питания
- 2 Разъем подключения питания (сеть переменного тока 220 В, 50 Гц)
- 3 –-Разъем подключения клавиатуры (AT-104 )
- 4 Разъем подключения дискретных входов
- 5 Разъем подключения дискретных выходов
- 6 Клемма заземления
- 7 Разъем подключения сети Ethernet
- 8 Разъем подключения порта RS-232
- 5.2. Принцип действия.

Датчики каждый в отдельности измеряют и преобразуют сигнал веса в цифровую форму и по запросу от контроллера выдают по каналу связи в цифровом виде. Контроллер поочередно опрашивает датчики через радиомодем и получает значения веса от каждого датчика. На дисплее контроллера отображается вся текущая информация, по дискретным выходам и с клавиатуры происходит управление контроллером, а по дискретным выходам управляются внешние устройства (световые, сигнальные звуковые и т.д.).

# **6. ПОРЯДОК УСТАНОВКИ**

- 6.1. При распаковке проверить комплектность поставки согласно паспорту.
- 6.2. Если транспортирование и хранение производилось в условиях, отличных от нормальных, выдержать поставляемое оборудование в нормальных условиях в течение 4 часов.
- 6.3. Заземлить корпус контроллера.
- 6.4. Соединить контроллер с внешними устройствами (см. рис 2).
- 6.5. Неиспользуемые разъемы заглушить ответными частями.
- 6.6. Вставить вилку сетевого шнура в розетку сети переменного тока напряжением 220 В, частотой 50 Гц.

# **7. ПОРЯДОК РАБОТЫ**

#### 7.1. Загрузка контроллера

После включения питания, начинается процесс загрузки исполняемого модуля. Первым принимает управление загрузчик - программа для обновления исполняемого модуля через сеть TCP/IP. Загрузчик посылает оповещение о загрузке контроллера. В течение 3 секунд загрузчик ожидает входящего соединения.

> Загрузчик версия x.x Ожидание загрузки…3

#### Рис. 3. Ожидание загрузки.

Если соединение не было инициировано, то управление сразу передаётся исполняемому модулю.

Если соединение было соответствующим образом установлено, то начинается загрузка исполняемого модуля. На дисплее контроллера отображается адрес станции, с которого производится загрузка, имя исполняемого файла, размер файла в байтах, состояние загрузки.

Рис. 4. Таймаут. Загрузчик версия 1.1 Ожидание загрузки…таймаут Хост: 192.168.0.1 Файл: l-doser.exe Размер: 75610 Загрузка 30%

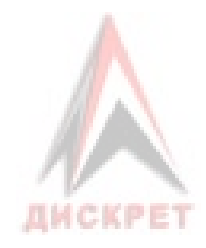

Рис. 5. Загрузка ПО

Затем управление передаётся главному обновлённому исполняемому модулю. 7.2. Описание информации отображаемой на дисплее

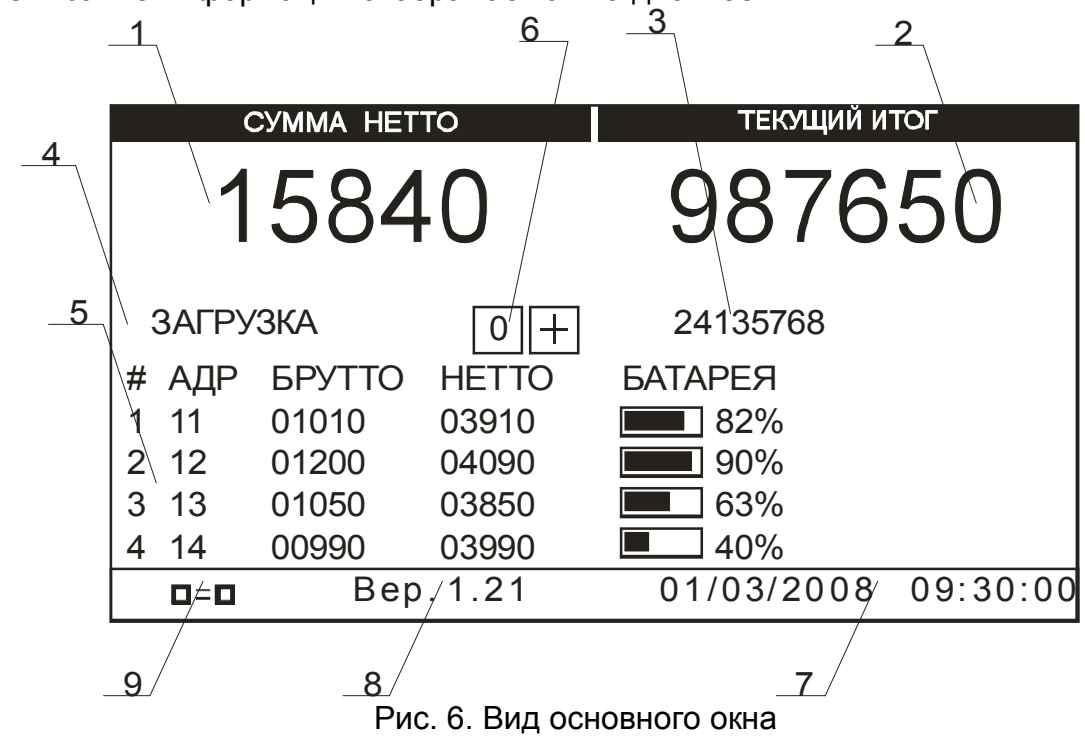

- 1- Показания суммы НЕТТО;
- 2- Показания текущего ИТОГА
- 3- Показания необнуляемого ИТОГА
- 4- Рабочее состояние (ДОЗА, РАЗГРУЗКА)
- 5- Таблица информации о датчиках (модулях **МГП-ХХ-СА/РМ)** (номер, сетевой адрес, масса БРУТТО, масса НЕТТО, заряд БАТАРЕИ, и индикатор перегруза)

6- Информационные значки:

0 – обнуление тары разрешено;

 $+$  – суммирование разрешено;

- 7- Текущие Дата/Время
- 8- Версия программного обеспечения контроллера
- 9- Индикатор работы сети Ethernet

7.2.1. Строка даты и времени

Строка даты и времени отображает значение внутренних часов контроллера. Текущие дата и время используются во время регистрации измерений во внутренней базе данных (в соответствующей модификации). Корректировка даты и времени доступна пользователю и производится из меню настроек.

7.2.2. Строка состояния

Окно отображает состояние контроллера

- "ЗАГРУЗКА" идет загрузка материала.

- "РАЗГРУЗКА " загрузка окончена, сумма записана в счетчик и ожидается разгрузка.

7.2.3. Контроллер переходит обратно в состояние "ЗАГРУЗКА" при следующих условиях:

- нажата кнопка "ТАРА" на педали управления либо клавиша "0" на внешней клавиатуре, контроллер переходит в исходное состояние "ЗАГРУЗКА".

- значение суммарного НЕТТО меньше "порога разгрузки"

Обнуление может быть недоступно в следующих случаях:

а). Не достигнуто успокоение весов (см. подробно функцию проверки успокоения);

б). Превышен предел обнуления.

В процессе загрузки весов крупным шрифтом отображаются текущие значения суммы НЕТТО и счетчика, а в поз. 4, рис. 6.

7.2.4. Завершение загрузки осуществляется кнопкой "СУММА". Контроллер переходит в состояние "РАЗРУЗКА". При этом на полсекунды выдается звуковой сигнал и

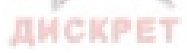

на дискретный выход "КОМАНДА" выдается "1". Эта команда может быть недоступна в случае, если установлена проверка успокоения и показания не удовлетворяют условиям успокоения.

7.3. Вызов меню настроек

Для входа в меню настроек необходимо подключить внешнюю клавиатуру и нажать комбинацию клавиш "Alt+S". Для выбора пункта меню используются курсоры, для входа и ввода параметра – "Ввод(Enter)", для отмены действия и выхода из любого пункта меню необходимо нажать клавишу "ESC".

Настройки делятся на следующие группы в порядке отображения их на дисплее.

*Локальные настройки* – настройки контроллера:

*Количество цифр* – количество значащих цифр при отображении СУММЫ НЕТТО и ИТОГА. Если порядок числа меньше, чем этот параметр, то выводятся нули, например, 00325. Диапазон: от 1 до 9

*Положение точки.* Количество отображаемых цифр после запятой, например при значении "2" вес отображается как 038,22

*Дискретность весов*. Дискретность отсчета при отображении СУММЫ НЕТТО и ИТОГА. Выбирается базовое значение, которое делится на 10 в степени " *Положение точки*". Клавишами "↑" и "↓" выбрать необходимое значение, нажать "Ввод".

*Порог "ЗАГРУЗКА"*. Значение веса, ниже которого при контроллер из состояния "РАЗГРУЗКА" переходит в состояние "ЗАГРУЗКА".

- *Автообнуление*. Если эта функция включена, контроллер выполняет автоматическое обнуление тары при определенных условиях:

- Значение суммарного веса НЕТТО меньше по модулю параметра "Порог обнуления" (см. ниже)

 - при включенной функции "проверка успокоения" обнуление разрешается, если данная функция выдается положительный результат

*Порог автообнуления*. Это значение, выше которого авто-обнуление выполняться не может.

*Проверка обнуления*. Эта функция, будучи включенной, запрещает обнуление выше заданного порога.

*Порог обнуления.* Порог обнуления функции "Проверка обнуления".

*Проверка успокоения* Эта функция проверяет успокоение суммарного НЕТТО всех датчиков. Параметрами этой функции являются "Время успокоения" и "Порог успокоения".

*Время успокоения* – количество измерений, не выходящих за предел параметра "Порог успокоения".

*Порог успокоения* – значение предела успокоения, ниже которого считается, что успокоение достигнуто, в противном случае результат отрицательный.

*TCP/IP опции* (адрес, маска подсети, шлюз). Адрес и маска вводятся как четыре байта через точку. Рекомендованный адрес – 192.168.0.102, маска подсети – 255.255.255.0.

Сетевые адреса всех других устройств (персонального компьютера, беспроводных сетевых адаптеров и т. п.) должны быть различными.

*Тест дискретов* (входов и выходов).

На экране отображается состояния входов и выходов в виде прямоугольников, закрашенных в зависимости от состояния соответствующего входа или выхода.

*Дата и время*, формат ввода даты ЧЧ/ММ/ГГГГ, где ЧЧ – число, ММ – месяц, ГГГГ – год; времени – ЧЧ:ММ:СС, где ЧЧ – часы, ММ – минуты, СС - секунды.

#### *Настройки устройств*

При входе в меню отображается список устройств (датчиков), входящих в состав весов:

#### Датчик 1…Датчик 4

После выбора соответствующего датчика (измерительного модуля) отображаются пункты:

ДИСКРЕТ

#### **Калибровка**

Калибровка датчика должна содержать следующие шаги в заданной последовательности:

*Ноль*. Разгрузить весы и после выбора пункта меню нажать "Enter". При вводе<br>Масштаб. Нагрузить датчик эталонным грузом, ввести значе

*Масштаб*. Нагрузить датчик эталонным грузом, ввести значение соответствующее весу эталонного груза, и нажать "Enter"

*НПВ*, - установка наибольшего предела взвешивания датчика;

*Время измерения,* установка времени измерения в миллисекундах (задается целым числом с множителем 100 мс), рекомендуется значение от 1 до 5.

*КЛЕЙМО,* просмотр значения электронного клейма, соответствующего текущему значению масштабного коэффициента и НПВ. Значение "нуля" и прочие параметры на значение электронного клейма не влияют.

*Связь*, установка параметров связи с датчиком

*Активен* признак включения опроса датчика. Если значение параметра "ВЫКЛЮЧЕН", то контроллер не опрашивает соответствующий датчик и в окне таблицы напротив соответствующего номера датчика выводится сообщение "НЕАКТИВЕН" (рис. 6, поз 5).

*Адрес опроса*, установка адреса, по которому обращается контроллер при опросе датчиков; должен соответствовать сетевому адресу датчика

*Новый адрес* – установка нового сетевого адреса датчика

*Радиоканал* – номер канала связи модема и датчика. Значение должно быть от 2 до 87.

*РЕЖИМ*– установка режима питания датчика:

- "0" (Всегда включен) – датчик всегда включен

- "1" (Экономный) – датчик работает по следующему алгоритму:

- контроллер опрашивает поочередно датчики по каждому из адресов, указанных в настройках, параметр "адрес опроса".

- включается на время, указанное в параметре "Включение" (следующий пункт). Если в течение этого времени в радиоканале идет передача данных, то датчик остается включенным, пока очередной запрос не поступит на адрес датчика.

- если в эфире нет запросов в течение времени, большего параметра "ожидание эконом ", то датчик переходит в режим пониженного энергопотребления, т. наз. «эконом».

- в режиме " эконом " датчик остается выключенным в течение времени "Выключение в «эконом»", включается на время "Включение в «эконом» ", затем выключается. Если во время включения в эфире появился сетевой запрос, то датчик выходит из режима " эконом ".

*Включение* время включения датчика в режиме 1 (без " эконом ")

*Выключение* время выключения датчика в режиме 1 (без " эконом ")

*Ожидание спячки* время ожидания "спячки"

*Выключение в спячке* время выключения датчика в режиме 1 в " эконом "

*Включение в спячке* время включения датчика в режиме 1 в " эконом "

*<<сохранить>>*. - сохранение настроек АЦП во внутренней энергонезависимой памяти датчика. Для сохранения пользователю необходимо подтвердить операцию сохранения ("Y").

Настройки модема

*Тайм- аут запроса* время ожидания ответа от датчика (протокол MODBUS). Параметр хранится в памяти контроллера

*Количество запросов* – при превышении количества неотвеченных запросов считается, что связь с датчиком прервана и выводится сообщение "СОЕДИНЕНИЕ…" в основном окне (рис. 6, поз. 4). Параметр хранится в памяти контроллера.

*Радиоканал* – номер канала связи модема и датчика. Значение должно быть от 2 до 87.

*параметры TCP/IP* (адрес, маска подсети, шлюз). Адрес и маска вводятся как четыре байта через точку. Рекомендованный адрес – 192.168.0.102, маска подсети – 255.255.255.0.

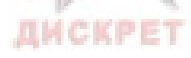

Сетевые адреса остальных устройств (персонального компьютера, беспроводных сетевых адаптеров и т. п.) должны подбираться таким образом, чтобы они были совместимы с сетью, к которой подключен контроллер.

7.3.1. Блок дискретных выходов ККС-6 подключается к контроллеру с помощью соответствующего разъема и выполняет коммутацию и индикацию состояния дискретных выходов контроллера. Шифр указывает на название выхода на схеме. Дискретным выходам назначены следующие функции (см. таблицу 2):

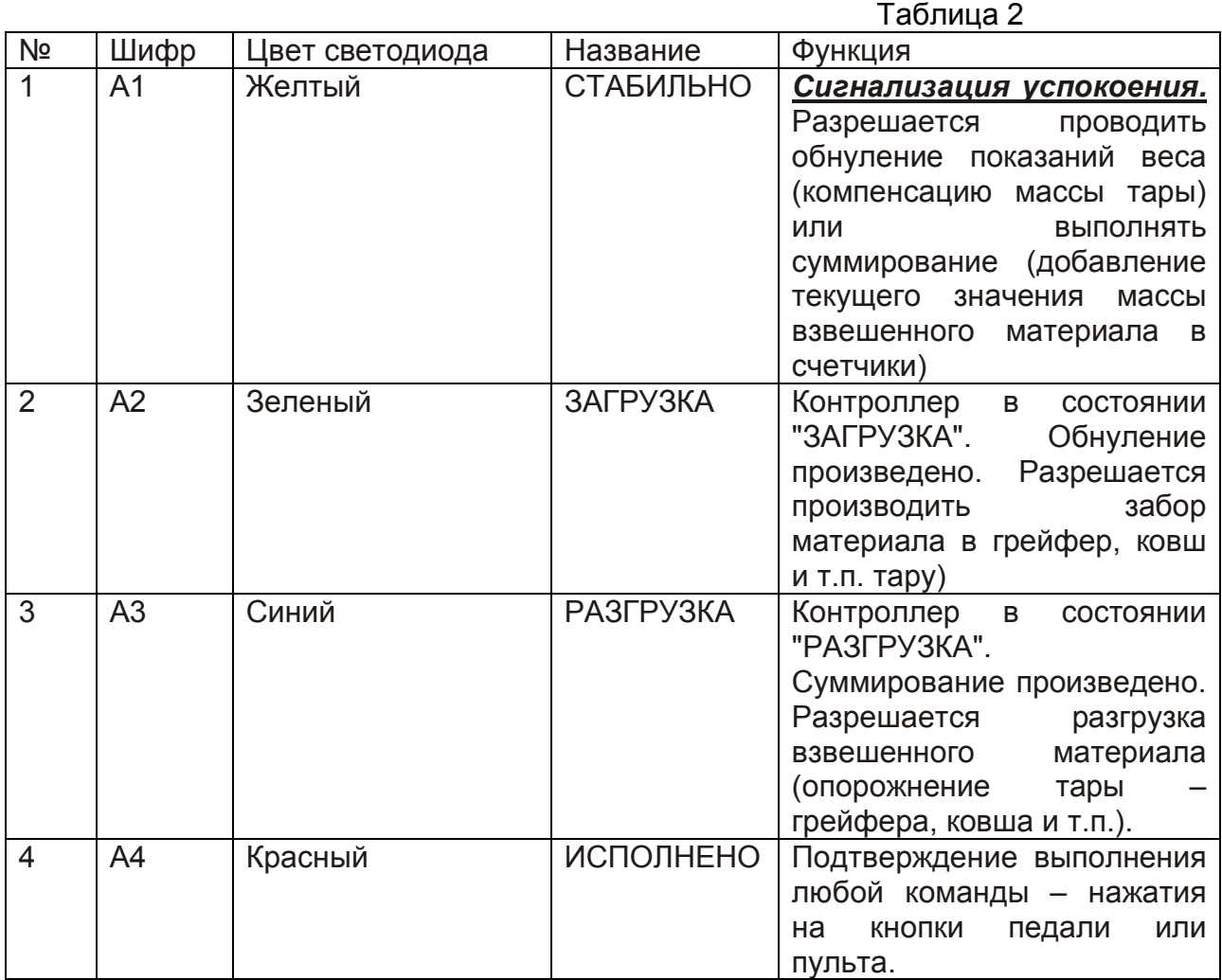

# *Внимание! Для сохранения изменённых параметров, после редактирования настроек датчика обязательно выполните команду "<<сохранить>>".*

# **8. МАРКИРОВКА И ОГРАНИЧЕНИЕ ДОСТУПА**

8.1. Маркировка

На верхней крышке наносится полное название устройства, название предприятияизготовителя, логотип. На боковой стенке устанавливается табличка, где отражаются: наименование предприятия - производителя, название контроллера, заводской номер и дата выпуска. Разъемы, клеммы, тумблеры маркируются в соответствии со схемой электрической принципиальной.

8.2. Ограничение доступа

С целью ограничения доступа к узлам электрической схемы ОГП и других каналов КМС предусмотрено пломбирование винтов крепления крышки корпуса КМС. Для того, чтобы ограничить круг лиц, имеющих доступ к настройкам ОГП, предусмотрено введение пароля при входе в меню "Настройка АЦП" с помощью клавиатуры типа АТ-104, разъем подключения которой («KEYB.CONT») в период между поверками и калибровками также должен быть опломброван.

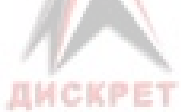

# **9. МЕРЫ БЕЗОПАСНОСТИ**

- 9.1. Запрещается настройка и эксплуатация контроллера без защитного заземления.
- 9.2. Не допускается работа при вскрытом контроллере.
- 9.3. Подключение тензодатчиков и интерфейсов производить при отключенном сетевом питании.

# **10. ХАРАКТЕРНЫЕ НЕИСПРАВНОСТИ И ИХ УСТРАНЕНИЕ**

Возможные неисправности и способы их устранения представлены в таблице 8.1.

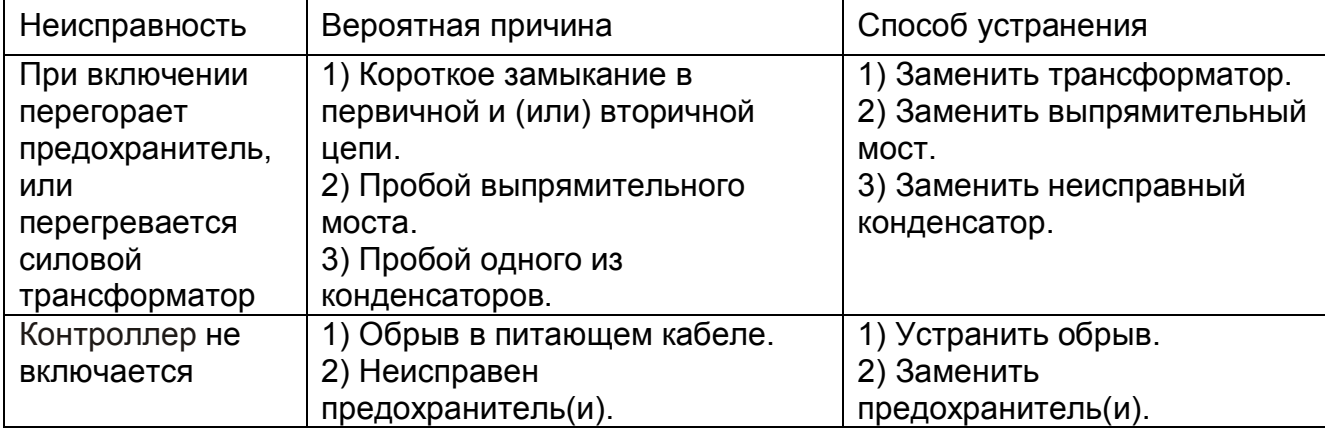

# **11. ОБСЛУЖИВАНИЕ**

Контроллер не нуждается в специальном техническом

обслуживании в течение всего срока эксплуатации.

# **12. ПОВЕРКА**

Контроллер должен подвергаться поверке по методике заказчика. Поверка контроллера производится метрологической службой потребителя по нормам данного предприятия. Периодичность поверки определяется заказчиком. После ремонта должна производиться внеочередная поверка контроллера. Допускается очередную поверку контроллера заменить поверкой весоизмерительной системы, в которой он используется.

12.1. Операции и средства поверки

Средства, применяемые при поверке, приведены в таблице 10.1.

Таблица 10.1. Средства поверки

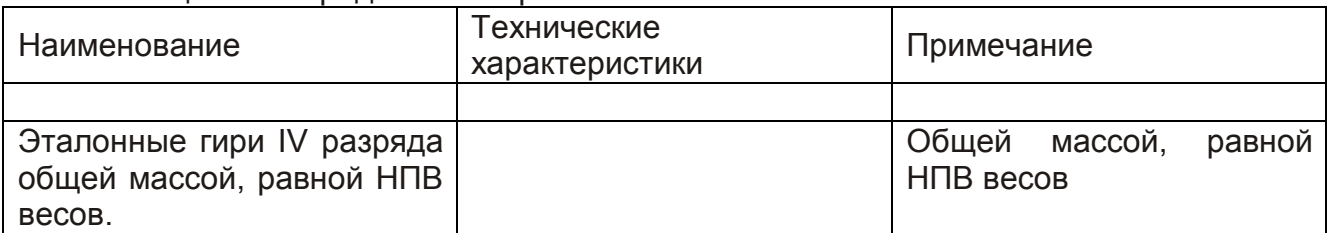

В программу поверки должны быть включены следующие операции:

1. Внешний осмотр. При проведении внешнего осмотра установите соответствие контроллера следующим требованиям:

дефекты покрытия и механические повреждения, влияющие на работоспособность контроллера, должны отсутствовать.

2. Проверка режимов управления. Проверка режимов управления должна производиться визуально по показаниям дисплея контроллера:

- установка режима работы
- тестирование,
- запуск,
- установка времени измерения,
- установка нуля,
- установка масштаба шкалы.

3. Определение основной приведенной погрешности (ОПП). ОПП определяется по формуле:

ОПП =  $((P-H) / Nmax)$ ⋅100%, где: Р - масса гирь на платформе; Н - показания контроллера;

ИСКРЕТ

Nmax - верхний предел измерения.

#### 12.2. Условия поверки

Поверка контроллера производится в составе весов или дозаторов. При поступлении на поверку контроллер должен быть полностью укомплектован. Во время поверки контроллер должен быть заземлен. При определении метрологических характеристик должны соблюдаться следующие условия:

- температура окружающего воздуха в пределах от -10 до +50°C должна поддерживаться с точностью ±5°C;
- относительная влажность воздуха от 30 до 95% (без конденсата);
- атмосферное давление от 86 до 106,7 кПа;
- напряжение питания 220 +22/-33 В:
- максимальный коэффициент гармоник 5%;
- частота питания переменного тока 50 ± 1 Гц.
- вибрация должна отсутствовать;
- внешние электрические и магнитные поля, кроме земного должны отсутствовать;
- время начала испытаний не ранее, чем через 20 мин. после включения контроллера.

# **13. КОМПЛЕКТ ПОСТАВКИ**

Комплект поставки должен соответствовать табл. 1.

#### Таблица 1

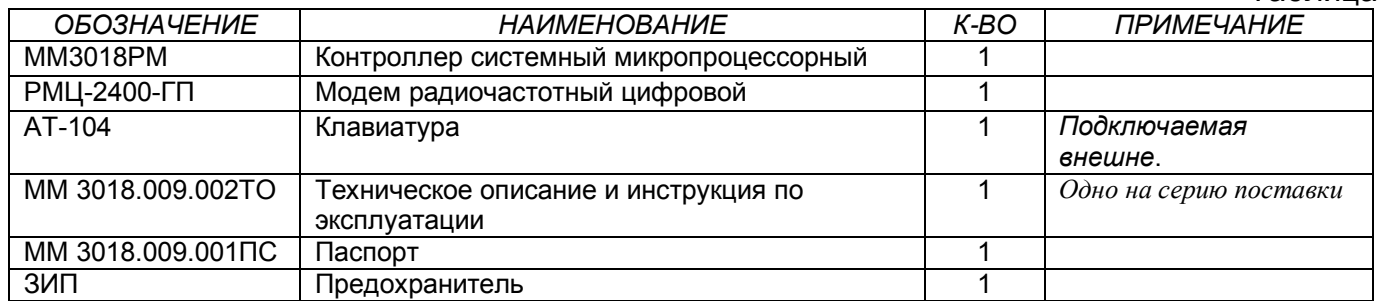

# **14. ГАРАНТИЙНЫЕ ОБЯЗАТЕЛЬСТВА**

- 14.1. Предприятие-изготовитель гарантирует соответствие контроллера техническим требованиям при соблюдении потребителем правил эксплуатации, транспортирования и хранения.
- 14.2. Гарантийный срок эксплуатации 18 месяцев со дня получения потребителем.
- 14.3. Гарантийный срок хранения 6 месяцев со дня изготовления.

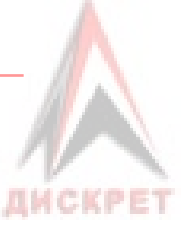